# CSE 265: System and Network Administration

- Making mixed environments work
  - Sharing Resources
    - Common authentication
    - Network name resolution
    - Printers
    - Files
  - Making Windows look like Linux and vice versa
    - Add or configure similar interface/functionality
    - Remote desktops
    - Dual-booting
    - OS Emulation/Virtualization

## Mixed environments are the norm

- Windows + UNIX/Linux/Mac
- Why care about Windoze? (thanks to CJ)
  - It's everywhere (dun dun DUN!)
  - Chances are, more of your clients will be using it than \*NIX
  - It has brought computing to the average Joe billions of 'em
  - It uses inferior multi-user technology, and we should help them where possible
  - It's not leaving anytime soon get over it

# Sharing Resources (1)

- Regardless of OS, clients want:
  - Common authentication
    - NIS, LDAP, Active Directory
  - Network name services
    - DNS, NetBIOS, WINS

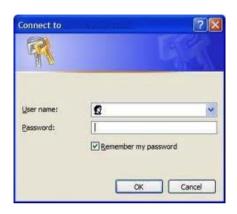

# Sharing Resources (2)

- Regardless of OS, clients want: Access to printers
  - CUPS
  - LPD
  - SMB
  - Novell
  - JetDirect

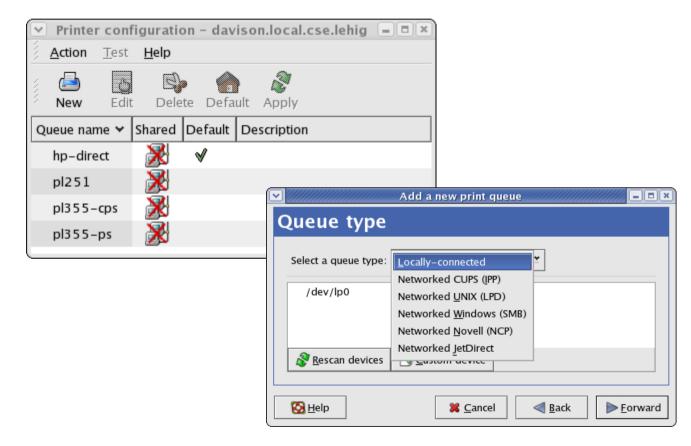

# Sharing Resources (3)

- Regardless of OS, clients want: Access to files
  - NFS
    - UNIX can be client or server
    - PC client is available
  - SMB
    - Windows & UNIX can be client or server
  - Novell not so popular
  - AFS prob. upcoming lab
    - OpenAFS.org PC client avail.
    - UNIX can be client or server

```
brian@davison:/home/brian
                                                                        _ | - | ×
[root@davison brian]# df
Filesystem
                                    Used Available Use% Mounted on
                     1K-blocks
/dev/sda3
                      30233928
                               10951964 17746152
/dev/sda2
                        101105
                                   31120
                                                    33% /boot
                       1032576
                                                     0% /dev/shm
none
/dev/sda7
                      24375448
/dev/sda5
wume2:/backup
wume1:/home
wume1:/var/spool/mail
                                                    25% /var/spool/mail
p6:/datasets
wume4:/raid1
wume4:/raid2
p5:/raid
wume3:/raid
p1:/raid
p2:/raid
//kato/brian
wume2:/usr/local
                      34218656 21403776 11076672 66% /usr/local
[root@davison brian]#
```

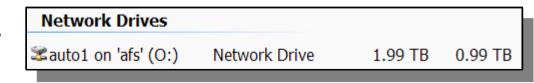

## Samba

- Samba can allow for peaceful coexistence between Windows & Linux/UNIX systems wrt:
  - Provide/Assist with Windows Internet Name Service (WINS)
  - Printer sharing
  - Client Authentication
  - Backup PCs (smbtar)
  - File sharing
- Will do only setup of file sharing today

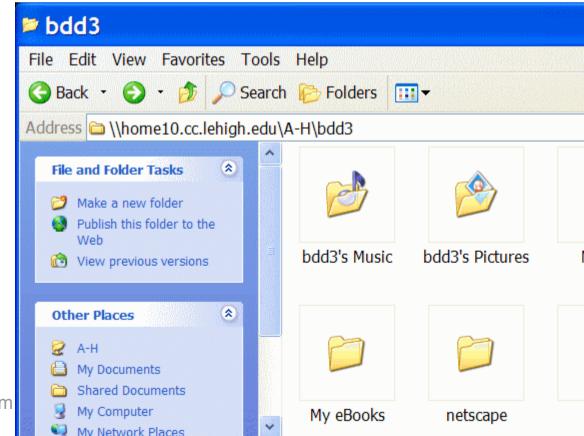

## How does Samba do it?

- SMB = Server Message Block
  - SMB is an extension added by MS to allow DOS to redirect calls to NetBIOS
  - NetBIOS = (crude) interface between network and application
- CIFS = Common Internet File System
  - Different paradigm than NFS
    - Per-user authentication
  - Based on protocols from SMB
  - Now supported directly by Linux

## Samba Configuration

- Only config file: /etc/samba/smb.conf
- Two daemons
  - smbd file and print services, authentication
  - nmbd NetBIOS name service, browsing
- Start with /etc/init.d/smbd start

## Samba Status

- Samba runs as a service; usually needs little attention
  - Can check using smbstatus

```
brian.local.davison.net[brian]: smbstatus
Samba version 3.0.14a-2
PID
      Username Group
                              Machine
                              familydell (192.168.0.111)
3038 karen karen
               brian
                              familydell (192.168.0.111)
3038 brian
Service pid
                 machine Connected at
                 familydell Sun Mar 26 23:00:24 2006
IPC$
         3038
                 familydell Sun Mar 26 23:01:15 2006
backups 3038
                 familydell Sun Mar 26 21:55:42 2006
IPC$
           3038
No locked files
```

## Samba File Sharing Process

- Install Samba (rpm for RHEL/CentOS)
- Customize /etc/samba/smb.conf
- Add users and set passwords
  - (Add user using **useradd**)
  - (Set regular user password using passwd)
  - Set Samba password using smbpasswd
- Restart Samba
  - /etc/init.d/smb restart

## /etc/samba/smb.conf

- Standard, simple scheme attribute = value
   # or ; denotes a comment
- Sample Headings:

   [global] global settings, network IDs
   [homes] users' home directories
   [printers] printing utilities
   [public] open share to all

## **Shares and Attributes**

#### [global]

- workgroup = name of Windows network group
- netbios name = system name to appear in Windows Network Neighborhood
- hosts allow = list of IPs or networks (whitespacedelineated) to have access to SMB shares

#### [homes]

- browseable = yes, will map directly to /home/user;
   much like "My Documents" ability on campus
- writable = yes (same as read only = no); by default, all shares are read-only

## Common Shares and Attributes

#### [public]

- path = path to RW storage space
- Often also set read only = no and browseable = yes
- Note: gives full RW access to anyone be careful

#### [printers]

- printable = yes
- path = /var/spool/samba

#### [music]

- path = path to music files
- public = yes, will allow access to all users
- write list = list of users that can write
- invalid users = list of users that cannot access

## Accessing Samba/Win Shares

- From Windows
   Network Places
  - Act and look like normal shares
- From Linux/UNIX
  - Using a file manager (like Konqueror or Nautilus)
  - Mount them
    - in /etc/fstab
      - //SMB\_server/share local\_mount\_dir smbfs options 0 0
    - mount.cifs -o username=name //SMB\_server/share mount\_dir

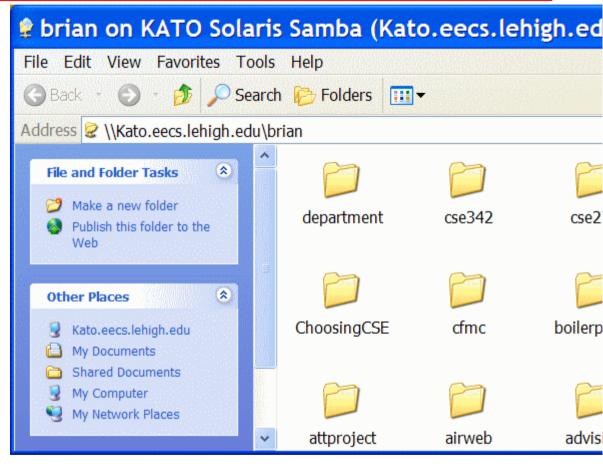

# Making Windows look like Linux (and vice versa)

- Dual-booting
  - Not always convenient
- Add or configure similar interface/functionality
  - OpenOffice.org Microsoft Office file access
  - WINE support for many Windows clients
  - cygwin UNIX-like shell, commands, perl, gcc, etc.
  - ssh clients access to UNIX shells
  - multi-platform web browsers, chat and email clients

# Making Windows look like Linux (and vice versa)

#### Remote desktops

- X-Windows
  - Display separate from computation
  - Clients available for Windows, built-in to most UNIX
- Windows Remote Desktop
  - Clients available for Windows + UNIX
- VNC
  - Real remote desktop, even within browser (Java-based)
  - Any platform can operate any other platform
  - Continue working on whatever PC is nearby
- Services: GoToMyPC.com, LogMeIn.com

# Making Windows look like Linux (and vice versa)

- OS Emulation, Virtualization
  - QEmu
  - VMware
  - Xen
  - VirtualBox
  - Windows Virtual PC

- And more... in an upcoming lecture

#### Resources

- http://www.samba.org/
  - Tons of documentation, including <u>Using Samba</u> from O'Reilly, all online
- http://www.realvnc.com/
  - Free and commercial clients and servers
- http://www.cygwin.com/
  - Shell, X-Windows, gcc and more for PC
- http://www.openoffice.org/
  - Microsoft Office compatible files
- http://www.winehq.org/